# 統 計 表 の 閲 覧 に つ い て

平成29年就業構造基本調査の統計表については、以下の方法により閲覧ができます。

1 総務省統計局のトップページ http://www.stat.go.jp/index.html にアクセスして、「総務 省統計局の統計データ」の中から、「12 就業構造基本調査」をクリックします。

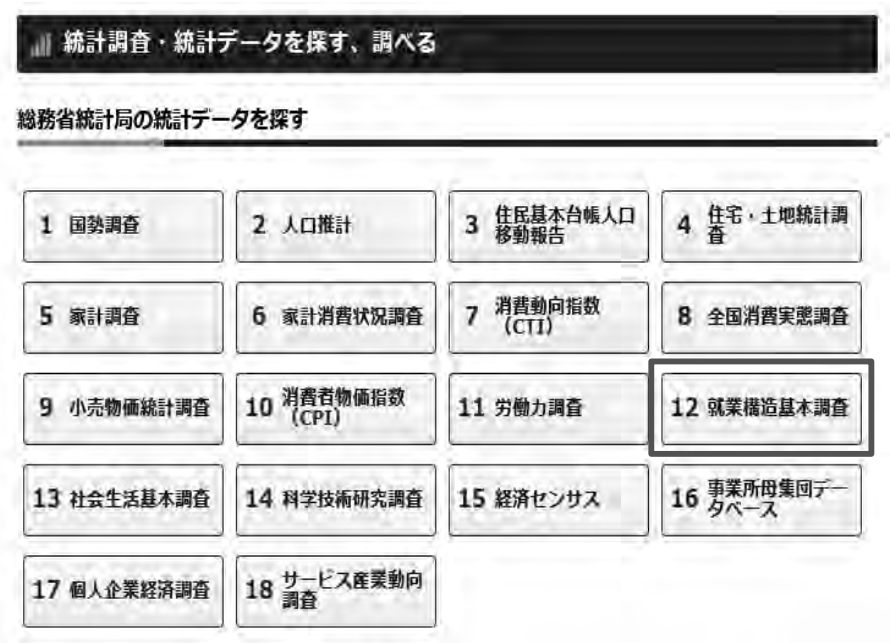

2 就業構造基本調査 http://www.stat.go.jp/data/shugyou/2017/index.html の 「調査の結果」をクリックします。

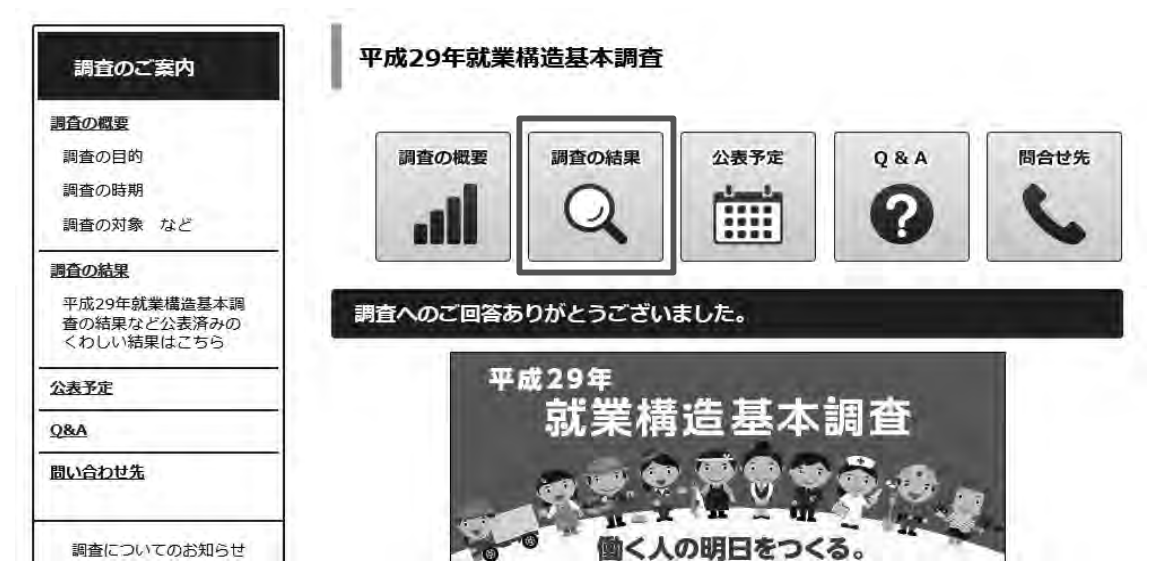

#### 3 調査の結果の「6. 統計表一覧」をクリックします。

## 平成29年就業構造基本調査の結果

e-Stat の項目は、政府統計の総合窓口「e-Stat」掲載の統計表です。

### 調査の結果 (平成30年7月13日公表)

- 1. 結果の要約 (PDF: 392KB)
- 2. 結果の概要 (PDF: 2,598KB)
- 3. 結果の概要 図表索引 (エクセル: 41KB)
- 4. 時系列統計表 e-Stat
- 5. 主要統計表 @ Stat
- 6. 统計表一覧 @ Star
- 7. 用語の解説 (PDF: 537KB)
- 8. 推計方法
- 9. 各種比率の算出方法
	- 各種比率の算出方法 (PDF : 119KB)
	- 時系列統計表に使用した各種比率の算出方法 (PDF: 205KB)

# 4 「e-stat」のホームページの都道府県編(人口·就業に関する統計表、世帯単位で 見た統計表)、主要地域編(人口・就業に関する統計表、世帯単位で見た統計表)か ら、閲覧したい項目を選びます。

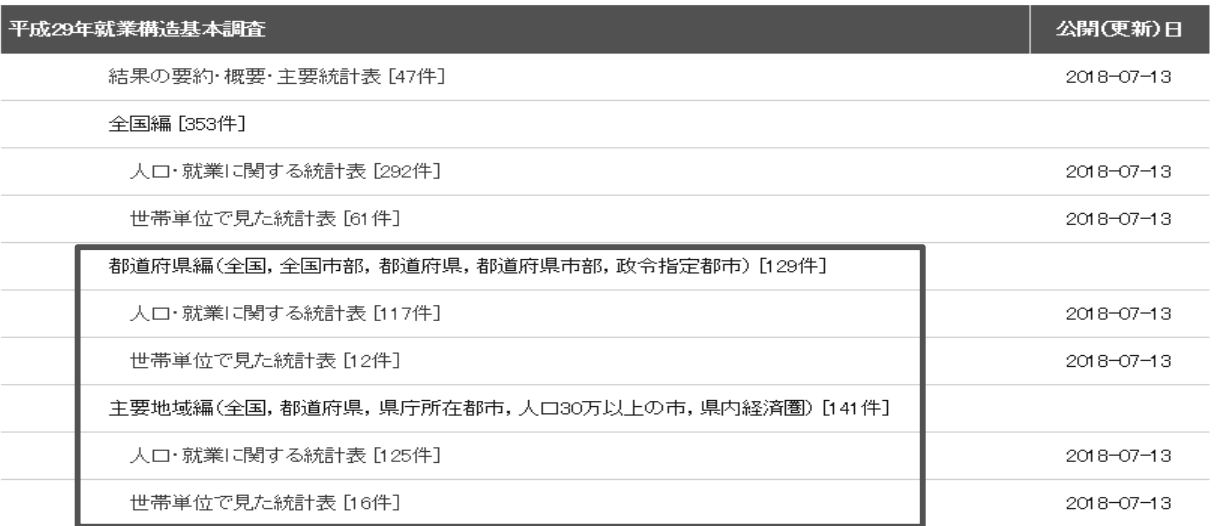